# COSA C'È DI NUOVO

Novità e note di aggiornamento VisualGest

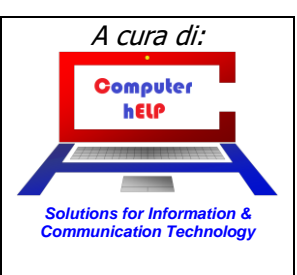

# **Aggiornamento VisualGest N° 40 (05/01/2024) r1**

## **Riassunto delle variazioni più significative che hanno riguardato VisualGest**

*Il presente documento raccoglie gli aggiornamenti VisualGest rilasciati con la revisione 126*

# **Sommario:**

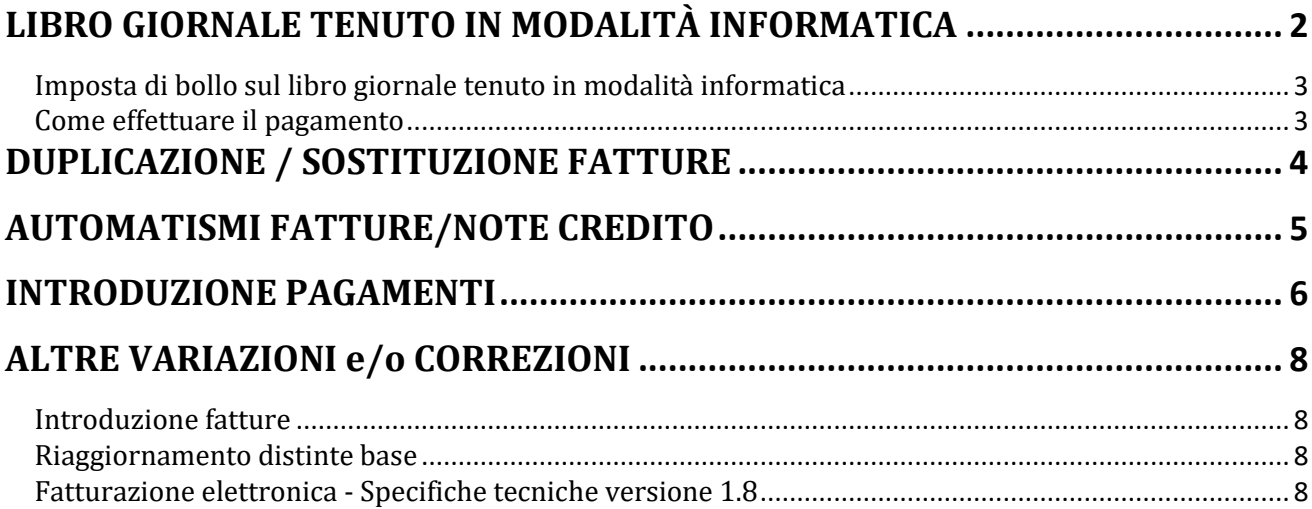

*© VisualGest – Copyright 1995-2024 – Roberto Cattelan e Stefano Sartori.* 

*Ideazione e analisi: Roberto Cattelan (robycatt@gmail.com) Realizzazione e sviluppo: Stefano Sartori (mr.stefanosartori@gmail.com)* 

*Redatto da Roberto Cattelan per Computer Help (info@comphelp.it) anche in base delle indicazioni di Stefano Sartori - © 2024 - tutti i diritti riservati.* 

Questo documento, come il programma VisualGest, è tutelato dalle leggi sul Copyright, dalle norme sui diritti d'autore e dalle disposizioni dei trattati internazionali.<br>La riproduzione o distribuzione non autorizzata di qu

*Le informazioni contenute nel presente documento sono state curate al meglio, ci scusiamo per eventuali inesattezze. Vi saremmo grati delle segnalazioni pervenuteci.* 

Gli esempi riportati sono frutto della fantasia e ogni riferimento a persone, cose o a fatti realmente esistenti o accaduti è puramente casuale.<br>Si declina ogni responsabilità per danni o sanzioni generati dall'interpretaz

*Il presente documento è soggetto a variazioni senza obbligo di segnalazione o preavviso.* 

*Eventuali marchi registrati o protetti da Copyright, indicati nel presente documento, sono di proprietà dei rispettivi titolari.*

#### **Novità e note di aggiornamento VisualGest Aggiornamento VisualGest N. 40**

### <span id="page-1-0"></span>**LIBRO GIORNALE TENUTO IN MODALITÀ INFORMATICA**

*(15/04/23)* Nella stampa del Libro Giornale, in caso di **memorizzazione** di file in sostituzione della tradizionale stampa cartacea, per la determinazione dell'imposta di bollo in base al numero dei Movimenti, è stata implementata l'opzione della loro numerazione.

La nuova maschera è simile all'immagine che segue:

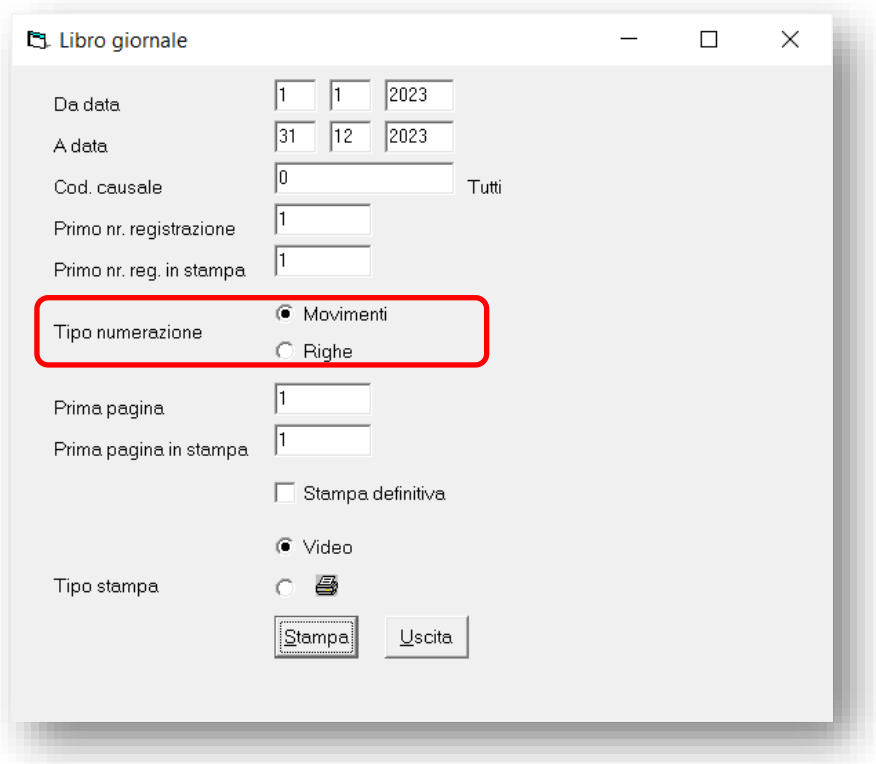

Come evidenziato nell'immagine, il nuovo campo si chiama "**Tipo numerazione**" e permette di impostare la numerazione in base ai **Movimenti** oppure alle **Righe**.

Per la nuova determinazione dell'imposta di bollo del libro giornale in base ai movimenti (ogni 2500) è necessario optare per la scelta "Movimenti".

Per il sistema tradizionale, con la stampa cartacea e il calcolo in base alle pagine (ogni 100) il campo è ininfluente.

Per la spiegazione di tutti gli altri campi si può consultare lo specifico paragrafo del manuale della Contabilità al seguente link:

[http://www.comphelp.it/Manuali/ManualeContabilitaVisualGest.html#STAMPA\\_LIBRO\\_GIORNALE](https://www.comphelp.it/Manuali/ManualeContabilitaVisualGest.html#STAMPA_LIBRO_GIORNALE)

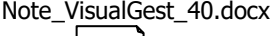

**2** 8

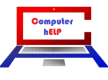

#### <span id="page-2-0"></span>**Imposta di bollo sul libro giornale tenuto in modalità informatica**

Come previsto dall'art. 6 del D.M. 17 giugno 2014, i soggetti con l'esercizio coincidente con l'anno solare che utilizzano i documenti o registri in forma informatica, devono effettuare, entro il 120° giorno, non festivo, dalla chiusura dell'esercizio, il pagamento dell'imposta di bollo sui libri sociali dell'esercizio precedente.

Per l'anno 2023 la scadenza sarà 30 aprile 2024.

Il tributo è dovuto **ogni 2.500 registrazioni o frazioni di esse** nella misura di 16,00 euro, per le società di capitali che versano in misura forfetaria la tassa di concessione governativa (c.d. tassa sui libri sociali), oppure 32 euro per tutti gli altri soggetti.

Per registrazione deve intendersi ogni singolo accadimento contabile, a prescindere dalle righe di dettaglio.

#### <span id="page-2-1"></span>**Come effettuare il pagamento**

Il pagamento dell'imposta di bollo deve essere eseguito esclusivamente tramite il modello F24 con il codice tributo **2501** (Imposta di bollo su libri, registri ed altri documenti rilevanti ai fini tributari).

Il mancato versamento, in tutto o in parte, dell'imposta è soggetto alla sanzione dal 100 al 500 per cento dell'imposta. È possibile avvalersi dell'istituto del ravvedimento operoso di cui all'art. 13, D.Lgs. n. 472/1997, procedendo al versamento dell'imposta dovuta, della sanzione ridotta e degli interessi.

In tal caso vanno utilizzati i codici tributo:

- 2502 (Imposta di bollo su libri, registri ed altri documenti rilevanti ai fini tributari Sanzioni);
- 2503 (Imposta di bollo su libri, registri ed altri documenti rilevanti ai fini tributari Interessi).

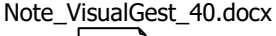

**3** 8

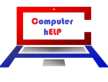

#### <span id="page-3-0"></span>**DUPLICAZIONE / SOSTITUZIONE FATTURE**

*(10/08/23)* È stata notevolmente modificata e implementata la duplicazione / sostituzione delle fatture:

- 1. È ora possibile **duplicare o sostituire** anche una **fattura da DdT.**
- 2. In caso di **duplicazione** di una Fattura:
	- è ora possibile trasformarla in **Nota d'accredito**;
	- vengono riportati anche i codici IVA.
- 3. In caso di **sostituzione** ora il nr. XML viene azzerato.

La nuova maschera è simile all'immagine che segue:

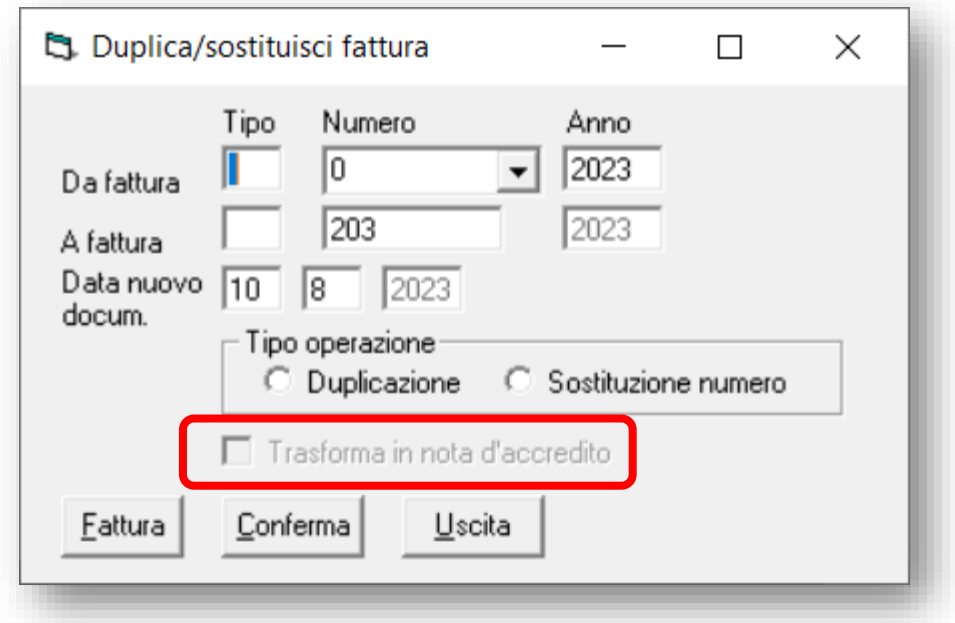

La nuova casella di controllo **"Trasforma in nota d'accredito"** si attiva solo l'opzione con l'opzione "**Duplicazione**" e permette di generare una "Nota d'accredito" simile alla fattura originale ma con gli automatismi specifici delle Note d'accredito come impostato negli automatismi della fatturazione.

Con la "**Conferma**" dell'operazione viene proposta l'introduzione Fatturazione con il documento duplicato o sostituito da Confermare per completare l'operazione.

Nel caso il documento originale sia una fattura da DdT (che non genera il movimento di magazzino) anche i documenti duplicati avranno la stessa impostazione.

Per la spiegazione completa dell'argomento si può consultare lo specifico paragrafo del manuale della Fatturazione al seguente link: [https://www.comphelp.it/Manuali/ManualeFatturazioneVisualGest.html#DUPLICASOSTITUISCI\\_FATTURE](https://www.comphelp.it/Manuali/ManualeFatturazioneVisualGest.html#DUPLICASOSTITUISCI_FATTURE)

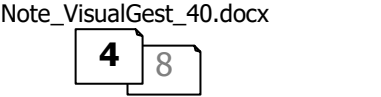

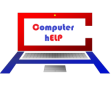

#### **Novità e note di aggiornamento VisualGest Aggiornamento VisualGest N. 40**

#### <span id="page-4-0"></span>**AUTOMATISMI FATTURE/NOTE CREDITO**

*(25/02/23)* Per chi acquista dall'estero e ha la necessità di emettere le **autofatture** con numerazione specifica per le varie tipologie e contestualmente gestisce separatamente la numerazione di fatture da DdT, accompagnatorie e note di credito, il numero di "Tipi" fatture/note d'accredito è stato portato a 8.

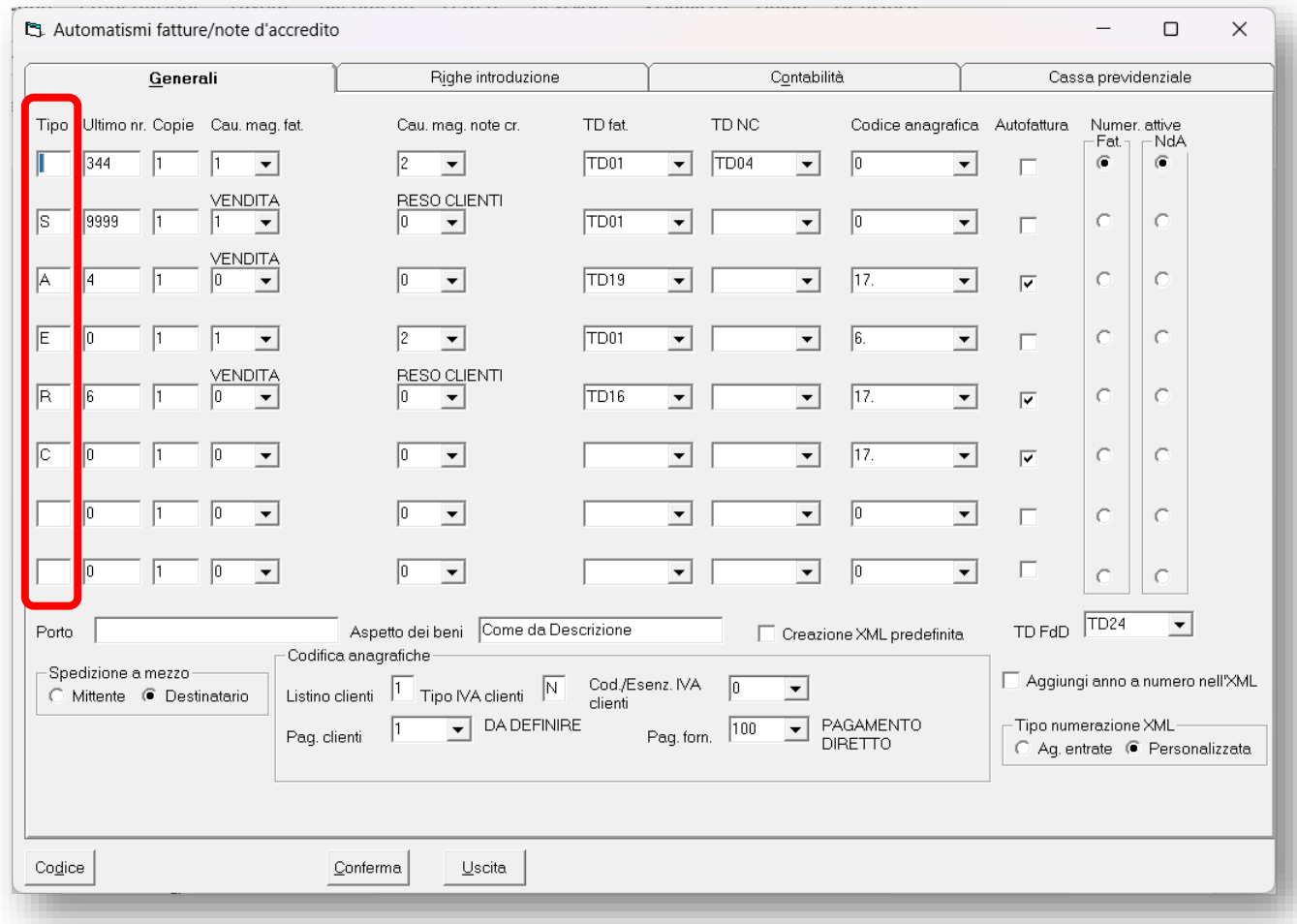

Per la spiegazione completa dell'argomento si può consultare lo specifico paragrafo del manuale della Fatturazione al seguente link:

[http://www.comphelp.it/Manuali/ManualeConfigurazioneVisualGest.html#Automatismi\\_Fatture-](https://www.comphelp.it/Manuali/ManualeConfigurazioneVisualGest.html#Automatismi_Fatture-Note_di_accredito)Note di accredito

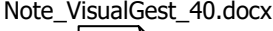

**5** 8

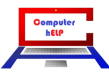

#### **Novità e note di aggiornamento VisualGest Aggiornamento VisualGest N. 40**

#### <span id="page-5-0"></span>**INTRODUZIONE PAGAMENTI**

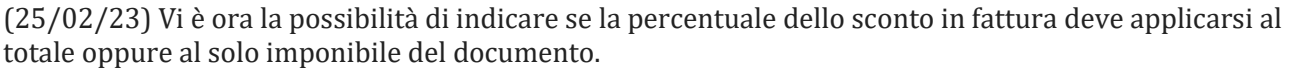

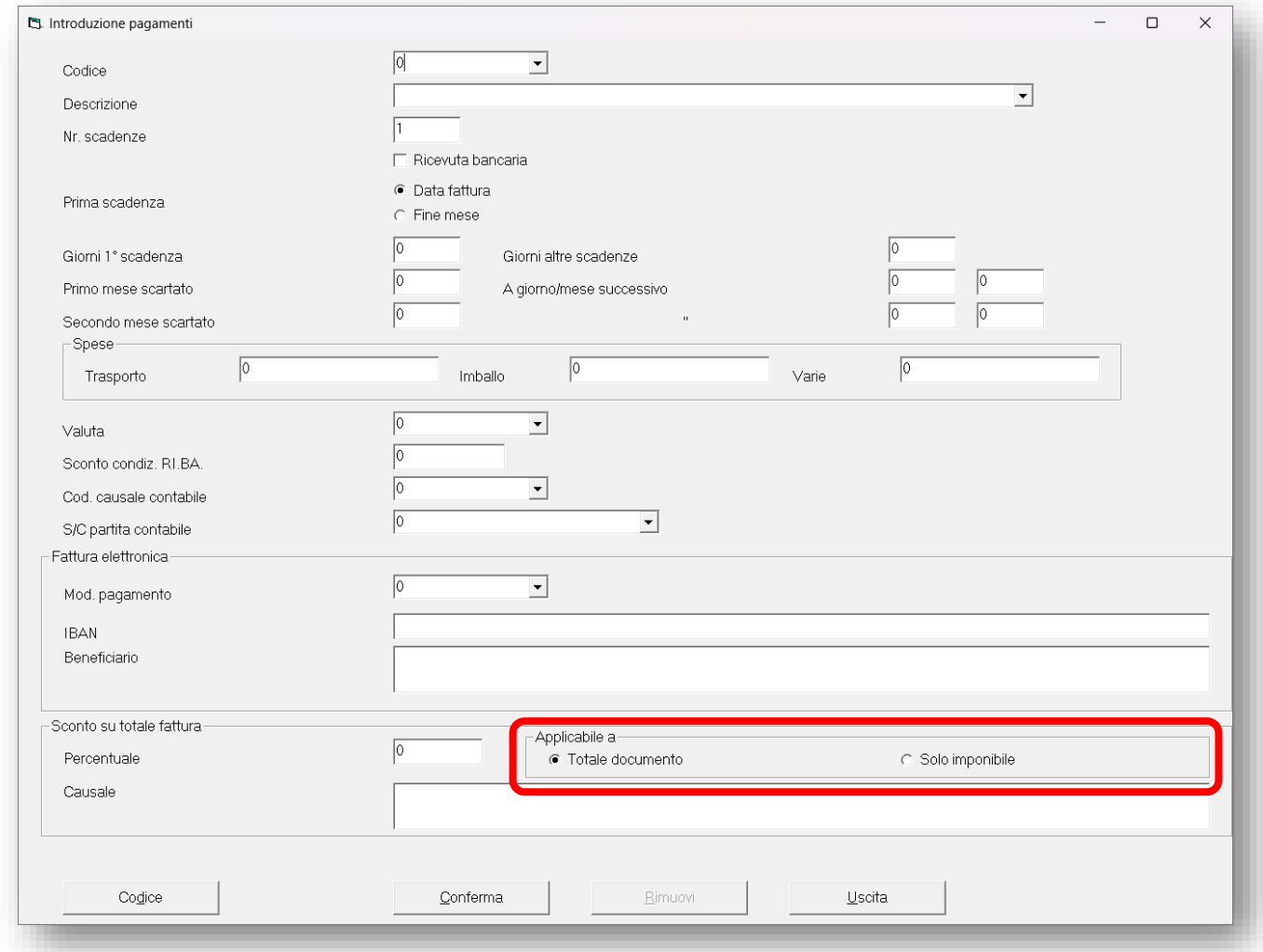

In caso di sconto in fattura con la cessione del credito, nel gruppo di campi "Sconto su totale fattura", sul campo "Percentuale" va indicata la percentuale che determinerà l'importo dello sconto e l'importo del pagamento sia per la fattura cartacea che per quella elettronica che per l'eventuale contabilità.

Con le nuove caselle "Applicabile a", optare se lo sconto in fattura per la cessione del credito va applicato sul "Totale documento" (Clienti privati) oppure al "Solo imponibile" (Clienti con Partita IVA).

Per la spiegazione completa dell'argomento si può consultare lo specifico paragrafo del manuale della Fatturazione al seguente link:

[http://www.comphelp.it/Manuali/ManualeConfigurazioneVisualGest.html#Introduzione\\_Pagamenti](https://www.comphelp.it/Manuali/ManualeConfigurazioneVisualGest.html#Introduzione_Pagamenti)

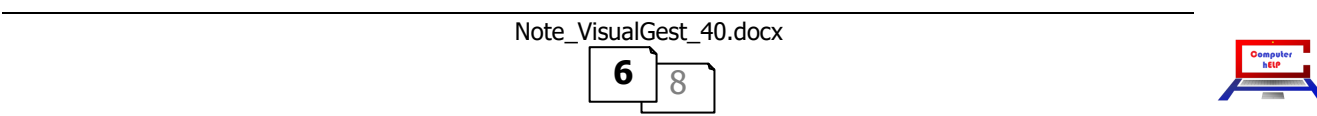

#### **INTRODUZIONE ANAGRAFICHE**

*(25/02/23)* È stato implementato un nuovo controllo nell'"introduzione anagrafiche" che al variare del prefisso partita IVA:

1. per le nuove anagrafiche, nel campo Nazione viene proposto automaticamente il valore digitato;

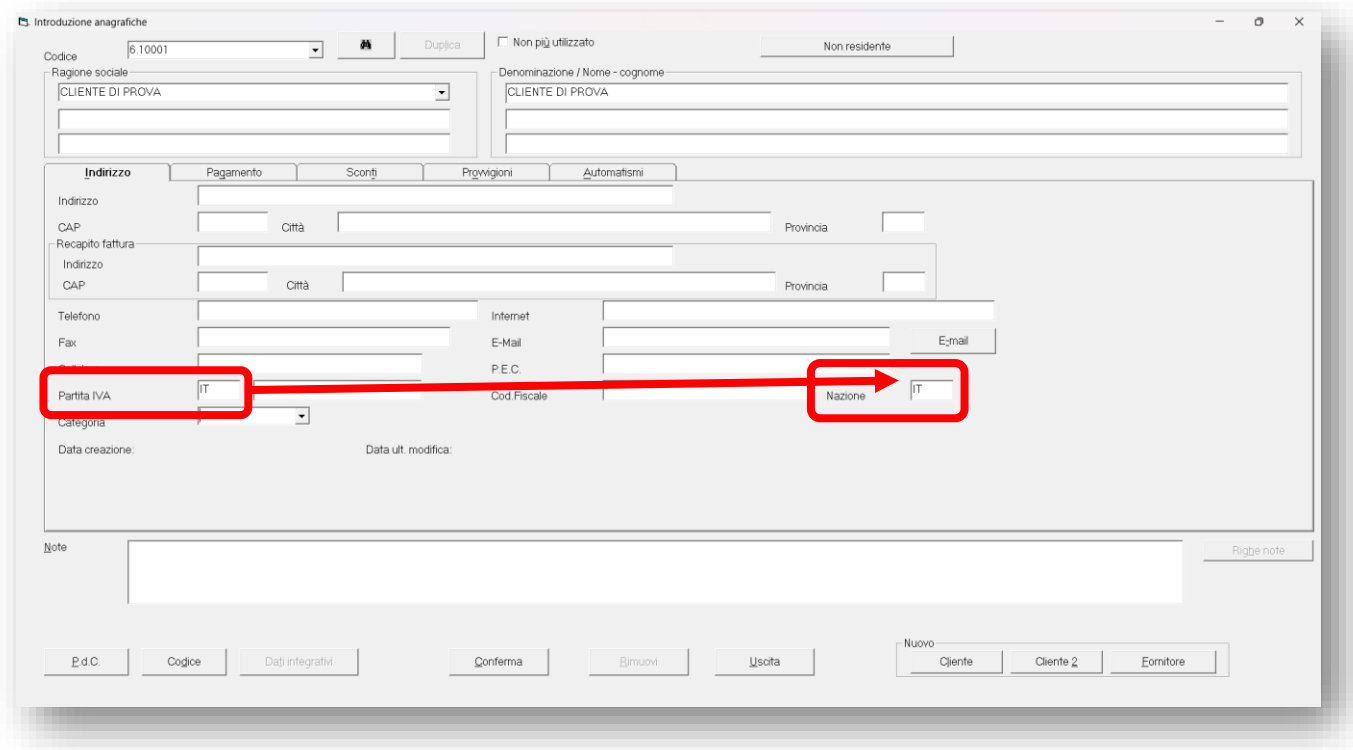

2. per le anagrafiche esistenti, viene chiesto se si desidera che il campo Nazione assuma il valore digitato.

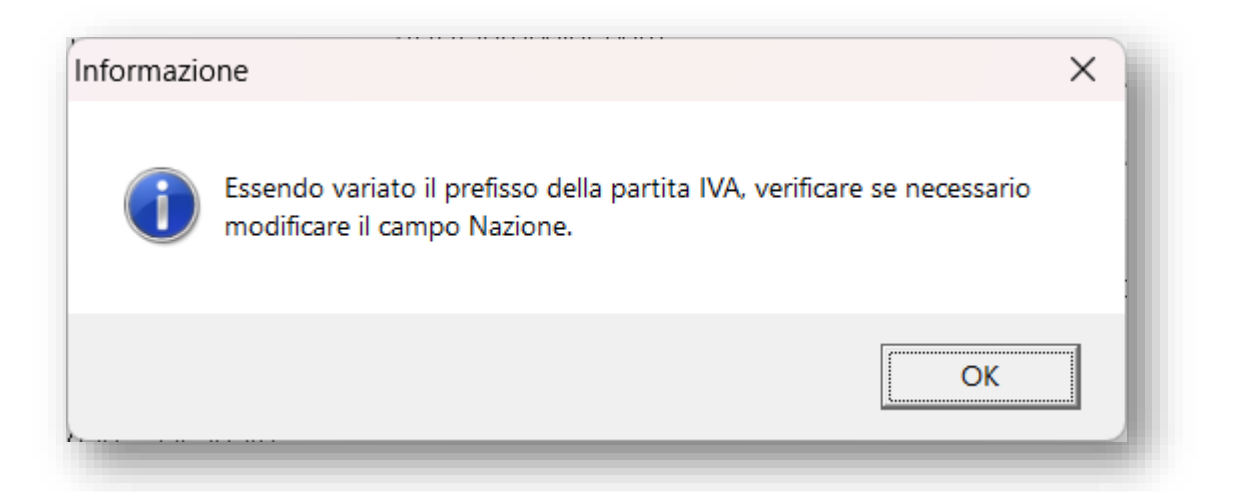

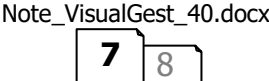

## <span id="page-7-0"></span>**ALTRE VARIAZIONI e/o CORREZIONI**

#### <span id="page-7-1"></span>**Introduzione fatture**

*(04/02/23)* Confermando una fattura con la *check box* opzionale "fatturata" abilitato l'oggetto rimaneva spuntato sulla maschera di introduzione anche per le fattura successiva.

*(02/03/23)* Corretto l'errore che per gli articoli con IVA 22% predefinita (codice 1), se variata nelle fatture e messa l'aliquota 10 (codice 2), il programma recepiva solo il cambio di aliquota ma non del numero corrispondente al codice IVA

*(10/08/23)* Il numero di esenzioni gestibili contemporaneamente nella stessa fattura è stato portato da 3 a 5.

*(10/08/23)* Nell'assegnazione alla fattura dei numeri di movimento contabile e di magazzino il programma verifica ora che non siano stati assegnati ad altra fattura.

#### <span id="page-7-2"></span>**Riaggiornamento distinte base**

*(16/02/23)* Il flag "Distinta bloccata" che viene verificato al momento della movimentazione del magazzino ora è ininfluente per il riaggiornamento delle Distinte Base.

#### <span id="page-7-3"></span>**Fatturazione elettronica - Specifiche tecniche versione 1.8**

La creazione dei file XML delle fatture elettroniche è stata adeguata alle ultime specifiche tecniche dell'Agenzia delle Entrate.

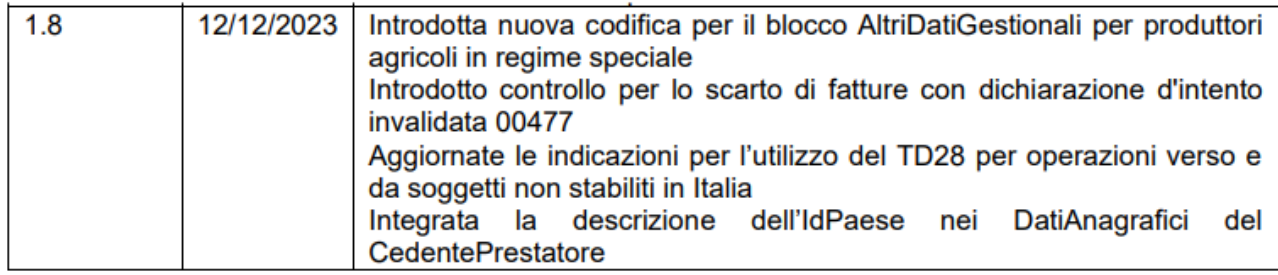

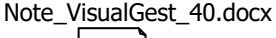

**8** 8

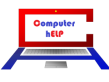